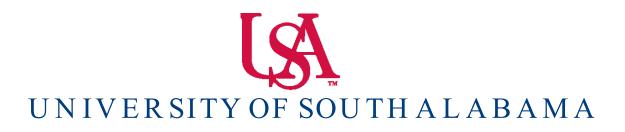

Banner Financial Information Systems Reference Manual

## **Grant Look – Up**

Banner v. 9

## FRIGITD

1. To check your Grant account balance, type your **Grant number** into the Grant number field in the Key Information Block and your **Fund number** in the Fund number field (Usually the same as the Grant number). If you do not know your Grant number, follow the instructions at the end of this section for finding grant numbers.

| X Grant Inceptio         | n to Date FRIGITD 9.3.6 (PROD) |    |                   |            | ADD                           |       | 뤕 RELATED | 🏶 TOOLS |
|--------------------------|--------------------------------|----|-------------------|------------|-------------------------------|-------|-----------|---------|
| Chart of Accounts:       | U                              |    | Grant:            | 205044     | A Squirrel Monkey Breeding an | d Res |           | Go      |
| Grant Year:              |                                |    | Index:            |            |                               |       |           |         |
| Fund:                    | 205044                         |    | Organization:     | 720300     |                               |       |           |         |
| Program:                 | 4200                           |    | Activity:         |            |                               |       |           |         |
| Location:                |                                |    | Account Type:     |            |                               |       |           |         |
| Account:                 |                                |    | Account Summary:  | All Levels | *                             |       |           |         |
| Date From (MM/YY):       | 10/                            | 63 | Date To (MM/YY):  | 06 /       | 18                            |       |           |         |
| Include Revenue:         |                                |    | Exclude Indirect: |            |                               |       |           |         |
| Accounts                 |                                |    | Costs             |            |                               |       |           |         |
| Hierarchy:               |                                |    | Fund Summary:     |            |                               |       |           |         |
| By Sponsor Account:      |                                |    |                   |            |                               |       |           |         |
| Get Started: Fill out th | e fields above and press Go.   |    |                   |            |                               |       |           |         |

2. Click on the GO button to view your account details.

| X Grant          | Inception to Da | ate FRIGITD 9.3.6 (PROD)                 |                                                   | λł.                              | 🔒 ADD  🗎 R                      | ETRIEVE 🚔 RELATED 🌩 TOOL           |
|------------------|-----------------|------------------------------------------|---------------------------------------------------|----------------------------------|---------------------------------|------------------------------------|
| Chart of Accourt | ints: U Grant   | 205044 A Squirrel Monkey Breeding and    | Res Grant Year: Index: Fund: 205044 Organ         | nization: 720300 Program: 4200 A | ctivity: Location: Account Type | Start Over                         |
| Account: Ac      | count Summar    | y: All Levels Date From (MM/YY): 10 / 63 | B Date To (MM/YY): 06 / 18 Include Revenue Accoun | ts: Exclude Indirect Costs:      | Hierarchy: Fund Summary:        |                                    |
| By Sponsor Ac    | count:          |                                          |                                                   |                                  |                                 |                                    |
| GRANT INCEPT     | TION TO DATE    |                                          |                                                   |                                  | 6                               | 🕽 Insert 🗖 Delete 「 Copy 🛛 🎗 Filte |
| Account          | Type            | Description                              | Adjusted Budget                                   | Activity                         | Commitments                     | Available Balance                  |
| 610100           | L               | Executive/Admin Salaries                 | 0.00                                              | 15,867.67                        | 0.00                            | -15,867.6                          |
| 610200           | L               | Instruction Salaries                     | 97,304.00                                         | 134,492.72                       | 0.00                            | -37,188.7                          |
| 610300           | L               | Professional Salaries                    | 34,920.00                                         | 42,824.22                        | 0.00                            | -7,904.2                           |
| 610330           | L               | Post Doctorate Salaries                  | 0.00                                              | 22,176.68                        | 0.00                            | -22,176.6                          |
| 610400           | L               | Clerical Wages                           | 3,662.00                                          | 0.00                             | 0.00                            | 3,662.0                            |
| 610600           | L               | Service Wages                            | 0.00                                              | 21,601.34                        | 0.00                            | -21,601.3                          |
| 610700           | L               | Technical Salaries                       | 47,732.00                                         | 46,743.23                        | 0.00                            | 988.7                              |
| 610900           | L               | Overtime                                 | 0.00                                              | 1,717.58                         | 0.00                            | -1,717.5                           |
| 620100           | L               | Student Wages                            | 22,289.00                                         | 0.00                             | 0.00                            | 22,289.0                           |
| 630120           | L               | Employers FICA                           | 0.00                                              | 19,121.37                        | 0.00                            | -19,121.3                          |
| 630130           | L               | Employee Benefits - Vacation             | 45,906.00                                         | 0.00                             | 0.00                            | 45,906.0                           |
| 630210           | L               | Insurance-Life                           | 0.00                                              | 768.89                           | 0.00                            | -768.8                             |
| 630220           | L               | Insurance-Disability                     | 0.00                                              | 2,252.73                         | 0.00                            | -2,252.7                           |
| 630230           | L               | Insurance-Health                         | 0.00                                              | 29,413.96                        | 0.00                            | -29,413.9                          |
| 630320           | L               | Retirement-TIAA-CREF                     | 0.00                                              | 2,566.55                         | 0.00                            | -2,566.5                           |
| 630330           | L               | Retirement-State Paid                    | 0.00                                              | 19,832.23                        | 0.00                            | -19,832.2                          |
| 630452           | L               | Tuition-S/D Graduate Level               | 0.00                                              | 906.00                           | 0.00                            | -906.0                             |
| 711015           | E               | Express Mail                             | 0.00                                              | 615.79                           | 0.00                            | -615.7                             |
| 711020           | E               | General Supplies                         | 201,192.00                                        | 423.08                           | 0.00                            | 200,768.9                          |
| 711040           | E               | Lab Supplies                             | 0.00                                              | 10,884.07                        | 0.00                            | -10,884.0                          |
| 🔰 🛋 📋 of 3       | 3 🕨 🗎 📔         | 20 V Per Page                            |                                                   |                                  |                                 | Record 1 of 4                      |
| NET TOTAL        |                 |                                          |                                                   |                                  | 6                               | Insert 🖸 Delete 🧏 Copy 🥄 Filte     |
|                  | Adju            | usted Budget                             | Activity                                          | Commitments                      | 4                               | Available Balance                  |
|                  |                 | 929,572.50                               | 929,572.50                                        | 0.00                             |                                 | 0.00                               |

FRIGITD shows a summary of account activity organized by Account code.

1. Entries are grouped by account code (left – hand side).

2. Available balance for each account is listed in the far right – hand column.

3. The budgeted dollars assigned to an account are shown in the Adjusted Budget column.

4. The Activity column shows the Project - to - Date dollar amount of transactions posted to each account code listed in the Account column. You will have the ability to drill down on any account listed to see the individual transactions which make up this total dollar amount (See 'Drilling Down for Details' below).

5. Scroll down until you reach the end of the listings. This registers all account codes in the 'Net Total' line.

## **Drilling Down for Details using FRIGTRD**

1. Select an Account number or amount by clicking on it. The record will be highlighted.

| COMPANY CONTRACTOR |                   | FRIGITD 9.3.6 (PROD)                       |                                     |                      |                       |                      | d 🖺 Retrieve       | RELATED       | 🔅 тоо |
|--------------------|-------------------|--------------------------------------------|-------------------------------------|----------------------|-----------------------|----------------------|--------------------|---------------|-------|
| Chart of Accou     | unts: U Grant: 20 | 15044 A Squirrel Monkey Breeding and Res   | Grant Year: Index: Fund: 2050-      | 44 Organization: 720 | 300 Program: 4200 Ac  | tivity: Location: Ad | Q Search           |               |       |
| Account: A         | ccount Summary: A | All Levels Date From (MM/YY): 10 / 63 Date | To (MM/YY): 06 / 18 Include Revenue | ie Accounts: Excl    | ude Indirect Costs: H | ierarchy: Fund Sum   |                    |               |       |
| By Sponsor A       | ccount:           |                                            |                                     |                      |                       |                      | Grant Detail Infor | mation [FRIGT | RDJ   |
| GRANT INCER        | PTION TO DATE     |                                            |                                     |                      |                       |                      |                    |               |       |
| Account            | Туре              | Description                                | Adjusted Budget                     | Activity             |                       | Commitments          |                    |               |       |
|                    |                   | Executive/Admin Salaries                   |                                     |                      |                       |                      |                    |               |       |
|                    | L                 | Instruction Salaries                       |                                     | 97,304.00            | 134,492.72            |                      |                    |               |       |
|                    | L                 | Professional Salaries                      |                                     | 34,920.00            | 42,824.22             |                      |                    |               |       |
|                    | L                 | Post Doctorate Salaries                    |                                     |                      | 22,176.68             |                      |                    |               |       |
| 610400             | L                 | Clerical Wages                             |                                     |                      |                       |                      |                    |               |       |
| 610600             | L                 | Service Wages                              |                                     |                      | 21,601.34             |                      |                    |               |       |
|                    | Ľ                 | Technical Salaries                         |                                     | 47,732.00            | 46,743.23             |                      |                    |               |       |
|                    | L                 | Overtime                                   |                                     |                      | 1,717.58              |                      |                    |               |       |
|                    | L                 | Student Wages                              |                                     |                      |                       |                      |                    |               |       |
|                    | L                 | Employers FICA                             |                                     |                      | 19,121.37             |                      |                    |               |       |
|                    | L                 | Employee Benefits - Vacation               |                                     | 45,906.00            |                       |                      |                    |               |       |
|                    | L                 | Insurance-Life                             |                                     |                      | 768.89                |                      |                    |               |       |
|                    | L                 | Insurance-Disability                       |                                     |                      | 2,252.73              |                      |                    |               |       |
|                    | L                 | Insurance-Health                           |                                     |                      | 29,413.96             |                      |                    |               |       |
|                    | L                 | Retirement-TIAA-CREF                       |                                     |                      | 2,566.55              |                      |                    |               |       |
|                    | L                 | Retirement-State Paid                      |                                     | 0.00                 | 19,832.23             |                      |                    |               |       |
| 630452             | L                 | Tuition-S/D Graduate Level                 |                                     |                      | 906.00                |                      |                    |               |       |
|                    | E                 | Express Mail                               |                                     |                      | 615.79                |                      |                    |               |       |
|                    | E                 | General Supplies                           | 20                                  |                      | 423.08                |                      |                    |               |       |
| 711040             | E                 | Lab Supplies                               |                                     |                      | 10,884.07             |                      |                    |               |       |
| 1 ┥ 🗍 of           | f3 Þ 🕅 🕴          | 20 T Per Page                              |                                     |                      |                       |                      |                    |               |       |
| NET TOTAL          |                   |                                            |                                     |                      |                       |                      |                    |               |       |
|                    | Adjuste           | d Budget                                   | Activity                            |                      | Commitments           |                      |                    |               |       |
|                    |                   |                                            |                                     |                      |                       |                      |                    |               |       |

2. Click on the RELATED button on the top right – side of the screen and select 'Grant Detail Information'. This will open FRIGTRD.

| COA: U ( | Grant: 205044 In | dex: Fund: 2 | 205044 Organi | zation: 7 | 20300 Account: | 610100 Program: 4200 Activity: | Location: ( | Commit: Year: | Period:  |          |                  | Sta       | art Over    |
|----------|------------------|--------------|---------------|-----------|----------------|--------------------------------|-------------|---------------|----------|----------|------------------|-----------|-------------|
|          | 10/01/1963 Date  |              | B Pool:       |           |                |                                |             |               |          |          | 🛱 insert         | Delete Co | P Fil       |
| Account  | Organization     | Program      | Activity Date | Туре      | Document       | Description                    | Commit      | Fund          | Activity | Location | Transaction Date | Field     | py          |
| 610100   | 720300           | 4200         | 03/31/2006    | FPY       | J0004920       | Payroll Expense                | U           | 205044        |          |          | 03/31/2006       | YTD       |             |
| 510100   | 720300           | 4200         | 02/27/2006    | FPY       | J0003945       | Payroll Expense                | U           | 205044        |          |          | 02/28/2006       | YTD       |             |
| 510100   | 720300           | 4200         | 01/27/2006    | FPY       | J0002922       | Payroll Expense                | U           | 205044        |          |          | 01/31/2006       | YTD       |             |
| 510100   | 720300           | 4200         | 12/29/2005    | FPY       | J0002014       | Payroll Expense                | U           | 205044        |          |          | 12/31/2005       | YTD       |             |
| 510100   | 720300           | 4200         | 11/29/2005    | FPY       | J0001265       | Payroll Expense                | U           | 205044        |          |          | 11/30/2005       | YTD       |             |
| 510100   | 720300           | 4200         | 10/28/2005    | FPY       | J0000272       | Payroll Expense                | U           | 205044        |          |          | 10/31/2005       | YTD       |             |
| 510100   | 720300           | 4200         | 10/26/2005    | IGB       | BU000006       | 5-20423-1100 PTD Conversion    | U           | 205044        |          |          | 10/01/2005       | OBD       |             |
| 510100   | 720300           | 4200         | 10/26/2005    | IGB       | BU000005       | 5-20423-1100 PTD Conversion    | U           | 205044        |          |          | 09/30/2005       | OBD       |             |
| 510100   | 720300           | 4200         | 10/26/2005    | IGE       | BB000003       | 5-20423-1100 PTD Conversion    | U           | 205044        |          |          | 09/30/2005       | YTD       |             |
|          |                  |              |               |           |                |                                |             |               |          |          |                  |           | Total       |
| 1        | of 1 🕨 🕅         | 10 * Per F   |               |           |                |                                |             |               |          |          |                  | -         | Record 1 of |

## How to Look – Up a Grant Number

If you do not know your Grant number, from the main FRIGITD page:

- 1. Click on the drop down box to the right of the 'Grant' field.
- 2. This will open a popup window (Option List).

| × Grant Inceptio         | n to Date FRIGITD 9.3.6 (PROD) |   |                   |            | 🔒 AD | D 🖹 RETRIEVE | 뤕 RELATED | 🏶 TOOLS |
|--------------------------|--------------------------------|---|-------------------|------------|------|--------------|-----------|---------|
| Chart of Accounts:       | U                              |   | Grant:            |            |      |              |           | Go      |
| Grant Year:              |                                |   | Index:            |            |      |              |           |         |
| Fund:                    |                                |   | Organization:     |            |      |              |           |         |
| Program:                 |                                |   | Activity:         |            |      |              |           |         |
| Location:                |                                |   | Account Type:     |            |      |              |           |         |
| Account:                 | ····                           | Α | Account Summary:  | All Levels | •    |              |           |         |
| Date From (MM/YY):       | []/                            |   | Date To (MM/YY):  | /          |      |              |           |         |
| Include Revenue:         |                                |   | Exclude Indirect: |            |      |              |           |         |
| Accounts                 |                                |   | Costs             |            |      |              |           |         |
| Hierarchy:               |                                |   | Fund Summary:     |            |      |              |           |         |
| By Sponsor Account:      |                                |   |                   |            |      |              |           |         |
| Get Started: Fill out th | ne fields above and press Go.  |   |                   |            |      |              |           |         |

| X Grant Inceptio         | n to Date FRIGITD 9.3.6 (PROD) |                                                         |            | 🔒 ADD | RELATED | 🗱 TOOLS  |
|--------------------------|--------------------------------|---------------------------------------------------------|------------|-------|---------|----------|
| Chart of Accounts:       | U                              | Grant:                                                  |            |       |         | Go       |
| Grant Year:              |                                | Index:                                                  |            |       |         |          |
| Fund:                    |                                | Organization:                                           |            |       |         |          |
| Program:                 |                                | Activity:                                               |            |       |         |          |
| Location:                |                                | Account Type:                                           |            |       |         |          |
| Account:                 |                                | Account Summary:                                        | All Levels |       |         |          |
| Date From (MM/YY):       | []/[]                          | Date To (MM/YY):                                        |            |       |         |          |
| Include Revenue:         |                                | Exclude Indirect:                                       |            |       |         |          |
| Accounts                 |                                | Costs                                                   |            |       |         |          |
| Hierarchy:               |                                | Fund Summary:                                           |            |       |         |          |
| By Sponsor Account:      |                                |                                                         |            |       |         |          |
| Get Started: Fill out th | ne fields above and press Go.  | Option List                                             | ×          |       |         |          |
|                          |                                | List of Grant Codes (FRIG<br>Grant Title Search Form (F |            |       |         |          |
| <b>⊼ ≚</b>               |                                |                                                         |            |       | CANCE   | L SELECT |

3. Select List of Grant Codes (FRIGRNT).

4. This will open an Inquiry page with a drop down menu titled 'Add Another Field'.

| ×      | Grant Code Inquiry FRIGRNT 9.3.3 (PROD) | G | ADD   |                     | A RELATED  | 🔅 TOOLS   | 1  |
|--------|-----------------------------------------|---|-------|---------------------|------------|-----------|----|
| ▼ GRAI | VT CODE INQUIRY                         | 0 | Enter | a query; press F8 f | o execute. |           |    |
| Add    | Another Field 🔻                         |   |       |                     |            |           |    |
|        |                                         |   |       |                     |            | Clear All | Go |

5. Select 'Grant Title' from the 'Add Another Field' drop down menu.

| Grant Code Inquiry FRIGRNT 9.3.3 (PROD) | 🔒 ADD   |                   | A RELATED   | 🏶 TOOLS   | 1 |
|-----------------------------------------|---------|-------------------|-------------|-----------|---|
| GRANT CODE INQUIRY                      | S Enter | a query; press F8 | to execute. |           |   |
| Grant Title Contains                    |         |                   |             |           | ¢ |
| Add Another Field •                     |         |                   |             |           |   |
|                                         |         |                   |             | Clear All | G |

6. You will then be presented with three fields: 'Grant Title' 'Contains' & a blank field.

7. Fill the blank field with key words for your Grant title search. Example, 'Mechanisms'. Enter the key word with wildcard symbols (%) to search for every instance that the particular key word is used in an account title. It would be entered as: **%Mechanisms%** 

| Crant Code Inquiry FRIGRM | IT 9.3.3 (PROD) |              | 🔒 ADD | 🖹 RETRIEVE 🛛 🛔 RELA | TED * TOOLS   | 1      |
|---------------------------|-----------------|--------------|-------|---------------------|---------------|--------|
| GRANT CODE INQUIRY        |                 |              |       | 🖬 Insert 🗖          | Delete 📲 Copy | Y, Fil |
|                           |                 |              |       |                     |               |        |
| Grant Title               | • Contains      | %Mechanisms% |       |                     |               | ¢      |
| Add Another Field         | T               |              |       |                     |               |        |
|                           |                 |              |       |                     | Clear All     | G      |

8. Click the **GO** button to execute the query. Depending on what you entered for your search criteria, you will see either a list of Grants on different scrollable pages, a single Grant, or no results at all.

9. If the results return a list of Grants you can simply scroll through the pages or refine your search criteria. If there are no results, refine your criteria.

10. Once you locate the Grant you are looking for, double click on the Grant code. This will return your selection to the FRIGITD form.

| × Grant Code In        | quiry FRIGRNT 9.3.3 (PROD)             |                    | 👔 ADD 🚆 RETRIEVE 🗸 RELATED 🌞 TOOLS       |
|------------------------|----------------------------------------|--------------------|------------------------------------------|
| GRANT CODE INQUIRY     |                                        |                    | 🗄 Insert 🗖 Delete  🖷 Copy 🌱 Filter       |
|                        |                                        |                    | Filter Again 😒                           |
| Grant                  | 205001 Mechanisms And Control Of Acid  | Status             | / Inactive                               |
| Principal Investigator | J00210135 Foster John                  | Status Date        | 03/01/2001                               |
| ID                     |                                        |                    |                                          |
| Agency                 | J00365598 National Institute of Health | Project Start Date | 03/01/2001                               |
| Current Amount         |                                        | Project End Date   | 02/28/2006                               |
| Cumulative Amount      |                                        | Sponsor ID         | 5 R01 GM61147-03                         |
| Maximum Amount         | 903,896.00                             | Responsible        | U 172300 Grants and Contracts Accounting |
|                        |                                        | Organization       |                                          |
| 🕅 ┥ 🔲 of 10 🕨          | Per Page                               |                    | Record 1 of 10                           |

| X Grant Code Inc       | uiry FRIGRNT 9.3.3 (PROD)                  |                    | 🖬 ADD 🚆 RETRIEVE 🗸 RELATED 🏶 TOOLS       |
|------------------------|--------------------------------------------|--------------------|------------------------------------------|
| GRANT CODE INQUIRY     |                                            |                    | 🗄 Insert 📮 Delete 🤎 Copy 🏹 Filter        |
|                        |                                            |                    | Filter Again 😸                           |
| Grant                  | 205036 Mechanisms Of Tumor Promotion And C | Status             | I Inactive                               |
| Principal Investigator | J00210177 Honkanen Richard                 | Status Date        | 04/01/1994                               |
| ID                     |                                            |                    |                                          |
| Agency                 | J00365598 National Institute of Health     | Project Start Date | 04/01/1994                               |
| Current Amount         |                                            | Project End Date   | 02/28/2011                               |
| Cumulative Amount      |                                            | Sponsor ID         | 2 R01 CA060750-11                        |
| Maximum Amount         | 1,273,737.00                               | Responsible        | U 172300 Grants and Contracts Accounting |
|                        |                                            | Organization       |                                          |
| 🖌 🛋 🔼 of 10 🕨          | N 1 v Per Page                             |                    | Record 2 of 10                           |